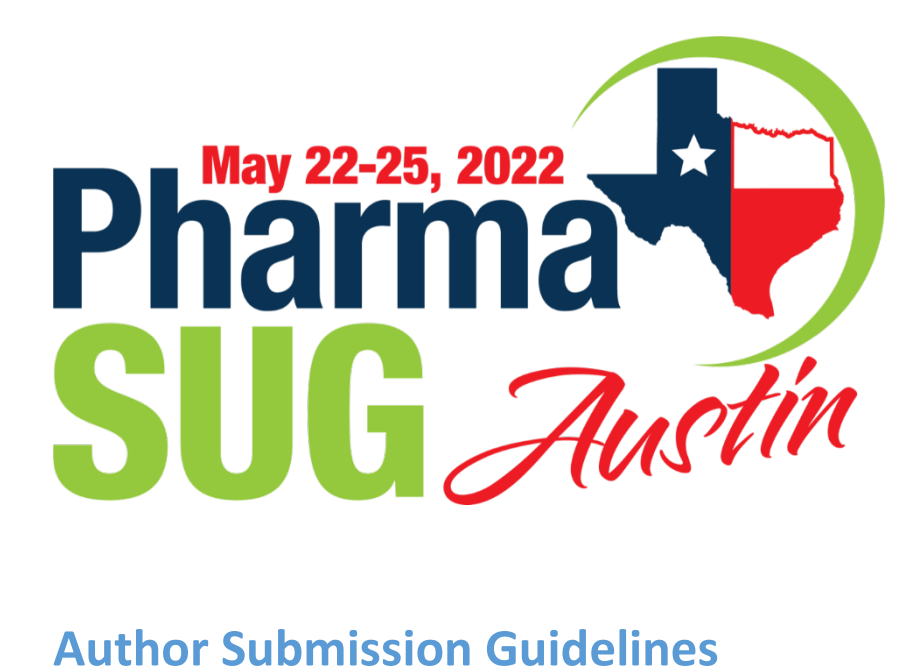

UPDATED: FALL 2021

# Contents

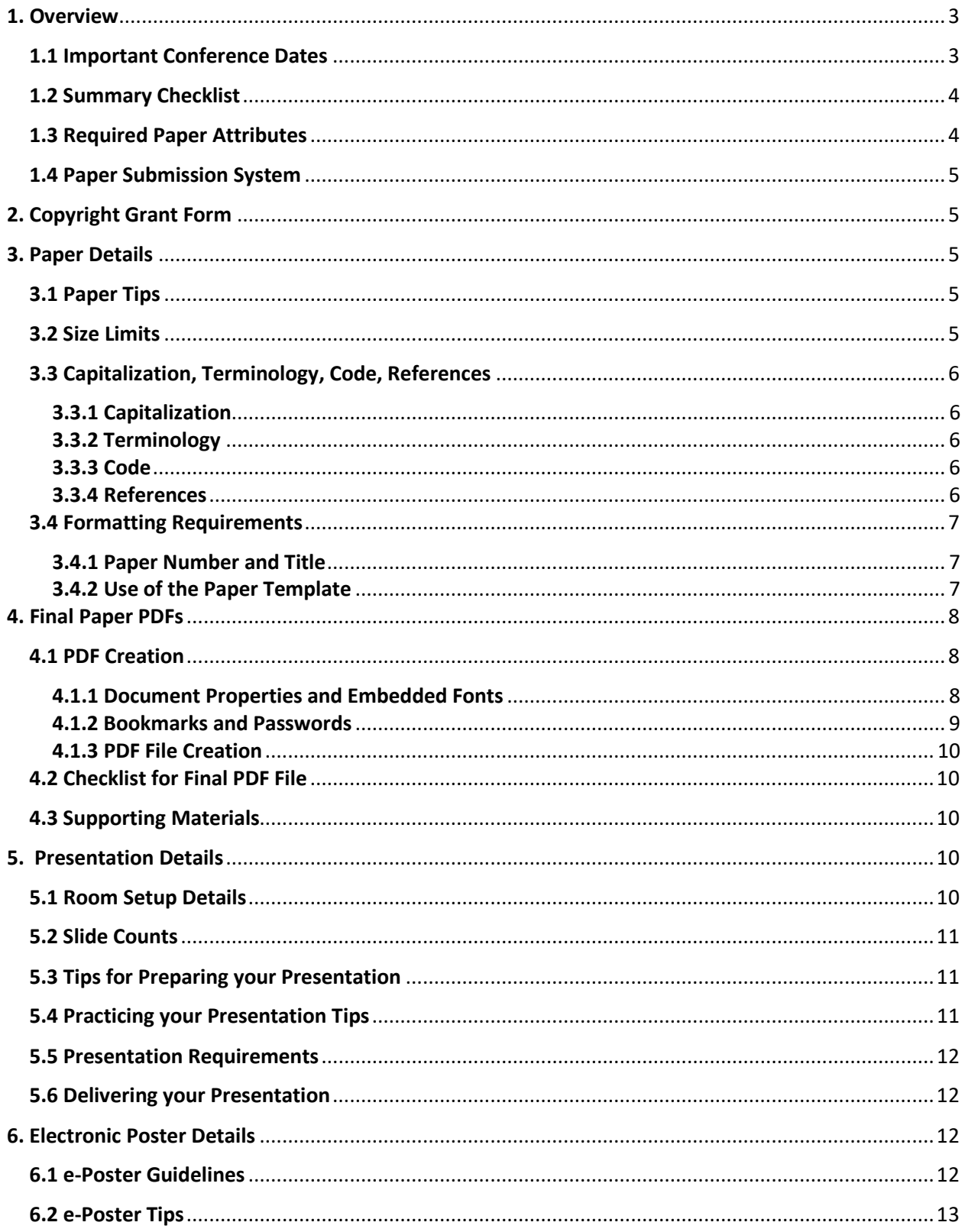

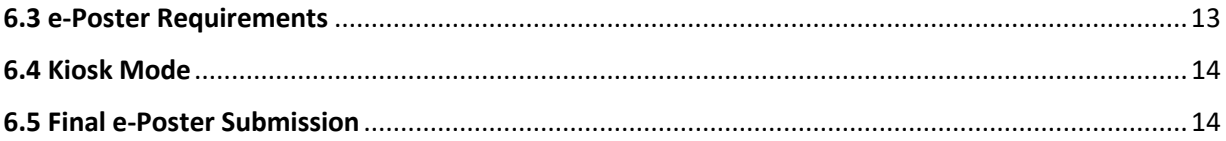

# <span id="page-3-0"></span>1. Overview

The PharmaSUG 2022 Conference Proceedings will be published online at PharmaSUG.org and will contain the papers presented in slides or on an e-poster at the conference. Your paper will be published exactly as it is received from you. In order to give the proceedings a consistent and professional look, please follow the requirements included below for generating your paper.

Use this resource to format your manuscript, incorporate style and reference important details for the Copyright Grant Form, final paper, slides and electronic posters (e-posters). Though the style guidelines can be used as recommendations, [Section 1.3](#page-4-1) provides a list of paper attributes that must be followed, and will be reviewed by your Section Chair, as these attributes are part of the integrity and consistency of the *PharmaSUG Proceedings*.

There are several people within PharmaSUG who are available to assist you with your manuscript and slide preparation, including Section Chairs, Mentors and peers. We highly recommend that you send them a copy of your draft, so they can help you get the most out of your experience.

### <span id="page-3-1"></span>1.1 Important Conference Dates

Below is a list of important dates that each presenter must adhere to. These dates can also be found on the conference website: [www.pharmasug.org](http://www.pharmasug.org/)

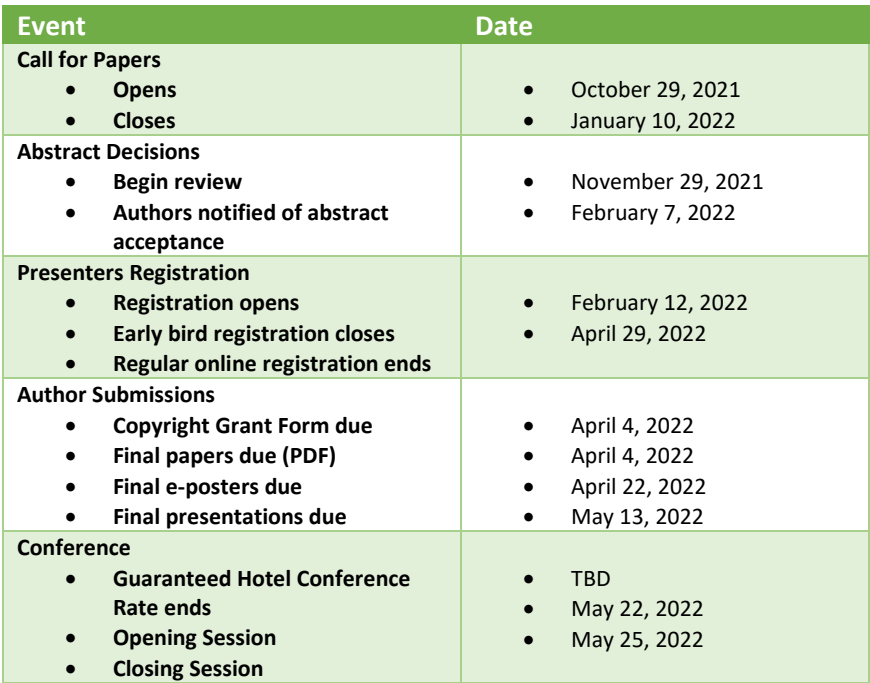

# <span id="page-4-0"></span>1.2 Summary Checklist

After reading this Submission Guideline document, use this checklist to remember important details. Please do **not** use it as a substitute for reading the full document.

- 1. Profile and biography information in the Paper Submission System is complete
	- a. Select each of your submitted papers and make sure this information is updated and accurate
- 2. Review guidelines for paper content, including:
	- a. Use the tips [\(Section 3.1\)](#page-5-3)
	- b. Review paper to ensure it complies with requirements.
- 3. Upload to the Paper Submission System by the deadline indicated in the list of important conference dates found i[n Section 1.1:](#page-3-1)
	- a. Signed Copyright Grant Form
	- b. Final paper in portable document format (PDF).
- 4. Review guidelines for presentation or e-Poster content, including:
	- a. Review presentation or e-Poster to ensure it complies with the requirements.
	- b. Standard presentation room setup [\(Section 5.1\)](#page-10-4).
- 5. Upload to the Paper Submission System the final presentation or e-Poster by the deadline indicated in the list of important conference dates found in [Section 1.1](#page-3-1) for pre-loading to the section laptop.
- 6. Practice delivery of your presentation or e-Poster.
- 7. Bring a backup copy of your presentation or e-Poster to the conference on a USB drive.

#### <span id="page-4-1"></span>1.3 Required Paper Attributes

All papers will be reviewed by the Section Chairs, Publications Coordinator and Webmaster for the required attributes. Many of these attributes are part of the paper template. Papers without these attributes will be returned to the author for compliance. Further guidance on these attributes follows in [Section 3:](#page-5-2)

- 1. Paper number is exactly as assigned and is included above the title ( $Section 3.4.1$ ).
- 2. Title is centered, properly capitalized, and appears exactly as written on the Copyright Grant Form.
- 3. Author and affiliation are located beneath the title and are separated by a comma. Multiple authors are separated by semicolons, as described i[n Section 3.4.2,](#page-7-2) Item 2.c. Multiple authors from the same corporation can be separated by commas with their affiliation listed at the end. Please see the PharmaSUG Paper Template for an example.
- 4. The paper is professionally written and formatted as a final paper; draft papers are not allowed.
- 5. Complete the title, author, subject, and keywords sections of the document properties in the PDF file. These may translate from the native format file. This will enable users to electronically search the PharmaSUG 2022 Conference Proceedings by topic.

6. Final paper must be in PDF format with the appropriate properties [\(Section 4.1.1\)](#page-8-2). It must follow the naming format: XX-###.PDF, where XX is the section code (provided by your section chair) and  $\# \# \#$  is the number assigned to your paper via the paper submission system [\(Section 3.4.1\)](#page-7-1).

### <span id="page-5-0"></span>1.4 Paper Submission System

The [Paper Submission System](http://pharmasug.org/us/resources.html) is used to submit all your important documents to the conference, such as the Copyright Grant Form, Final Paper in PDF, Slides and e-posters. The PharmaSUG 2022 Conference Proceedings will be produced using the files uploaded to this system.

# <span id="page-5-1"></span>2. Copyright Grant Form

- 1. The Copyright Grant agreement gives PharmaSUG a non-exclusive right to publish your paper in the conference Proceedings and to reproduce your paper in sales and marketing literature.
- 2. Please ensure the paper title appears on the Copyright Grant Form exactly as it appears on the abstract and final paper. In the event of discrepancies between title wordings, the Copyright Grant Form title will take precedence.
- 3. Signing the Copyright Grant Form agreement confirms your approval to attend the conference and present your accepted paper. If you will not be able to attend the conference as scheduled, please notify your Section Chair immediately. If you have arranged for someone else to present your paper, provide the name of your substitute to the Section Chair at that time.
- 4. Upload the Copyright Grant Form to the Paper Submission System.
- 5. Signed Copyright Grant Forms are due by the deadline indicated in the list of important conference dates found i[n Section 1.1.](#page-3-1)
- 6. Electronic signatures are allowed. An electronic signature is the legal equivalent of a manual hand-written signature.

# <span id="page-5-2"></span>3. Paper Details

Final papers should use proper style, capitalization, terminology, formatting, and scope.

# <span id="page-5-3"></span>3.1 Paper Tips

If you are solving a common problem, focus on your solution and the results of your experience. Emphasize how your techniques can be used by others for similar applications. If you are presenting a novel solution, focus on what makes your solution unique from past solutions, and why others should consider your solution. Authors are strongly suggested to conduct a literature review to provide examples or references to prior authors who may have solved a similar problem.

## <span id="page-5-4"></span>3.2 Size Limits

The recommended size limit for manuscripts in the PharmaSUG Proceedings is no larger than 10 MB. Contact your Section Chair with any questions.

# <span id="page-6-0"></span>3.3 Capitalization, Terminology, Code, References

#### <span id="page-6-1"></span>3.3.1 Capitalization

When including code in your paper, please maintain consistent capitalization conventions throughout the paper.

#### <span id="page-6-2"></span>3.3.2 Terminology

Use the following conventions for terminology:

- 1. Use complete names when referring to trademarked product names. Some examples are:
	- a. Use "SAS Enterprise Guide" instead of "SAS EG" or "EG",
	- b. Use "RStudio" instead of "R"
- 2. Write "data set" as two words, but "database" as one word.

#### <span id="page-6-3"></span>3.3.3 Code

**Do not bury code in body of the text.** Set it off from the text as shown in the paper template.

#### <span id="page-6-4"></span>3.3.4 References

- 1. All published work that is cited in your paper must be listed in the **References**section.
- 2. Use of Copyrighted Material:
	- a. If you include text or visuals that were written or developed by someone otherthan yourself, you must cite the sources.
	- b. If you use copyrighted material, you must mention that you have permission from the copyright holder or the publisher.
	- c. The copyright holder or publisher might also require you to include a copyright notice. For example: Reprinted with permission of SAS Institute Inc. from *SAS® Risk* **Dimensions: Examples and Exercises. Copyright 2004. SAS Institute Inc.**
- 3. Use of Non-Copyrighted Material
	- a. If you use information from a previously printed source that is not copyrighted, cite the source in parenthesis after the text. For example: " The minimum variance method defines the distance between clusters (Ward 1984, p.23)."
	- b. The reference format for sources published in hard copy: Author(s). Date of publication or last revision. *Title of Reference*. City, State of publisher: Name of publisher.
	- c. The reference format for sources published on the Web: Author. "Title of Document" Title of Complete Work. <Web address> any additional directions for retrieving source (access date).

## <span id="page-7-0"></span>3.4 Formatting Requirements

Manuscripts meeting the formatting requirements below will be published in the *PharmaSUG 2022 Proceedings*.

#### <span id="page-7-1"></span>3.4.1 Paper Number and Title

On the first page, **use the paper number and exacttitle from the CopyrightGrant Form**. The paper number is the one assigned by the Paper Submission System preceded by a two-letter section code and hyphen (provided by your section chair). The number will be a three-digit number, so it will need to be zero-filled if the paper is assigned a two-digit number in the system. For example, DS-013.

#### <span id="page-7-2"></span>3.4.2 Use of the Paper Template

**It isstrongly recommended that you use the provided paper template.** The template is available in the Presenter Resource Center of the PharmaSUG 2022 website, [www.pharmasug.org,](http://www.pharmasug.org/) and contains all the sections needed in your paper, suggested fonts and type sizesforthe headers and text in the body of the paper.

You can save yourself a lot of work by using the paper template, as it already incorporates most of the formatting that you need. However, if you do not use the template, please ensure your paper conforms to the following guidelines:

- 1. All **margins**should be 1 inch.
- 2. On the **first page**:
	- a. Center the number of the paper about 1 inch from the top of the page,
	- b. Center the title about  $\frac{1}{4}$  of an inch under the number of the paper,
	- c. Center the names of the author(s) and the company affiliation(s) under the title
	- d. Begin the text about a  $\frac{1}{2}$  of an inch down from the name of the last author.
- 3. On all **pages** center page numbers about 3/8 of an inch from the bottomof the page.
- 4. **Body text**should be:
	- a. Single-spaced
	- b. Consistent in size with the font sizes in the template. The font sizes in the paper template are summarized in the table below.

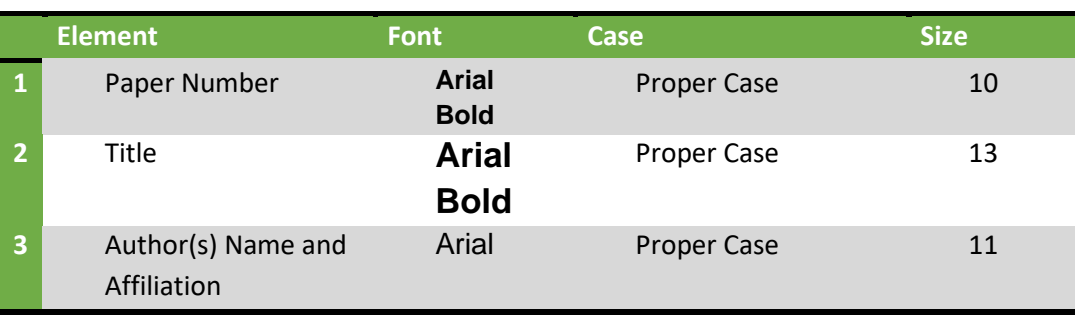

c. If readable and professional, body text can be in a different font face.

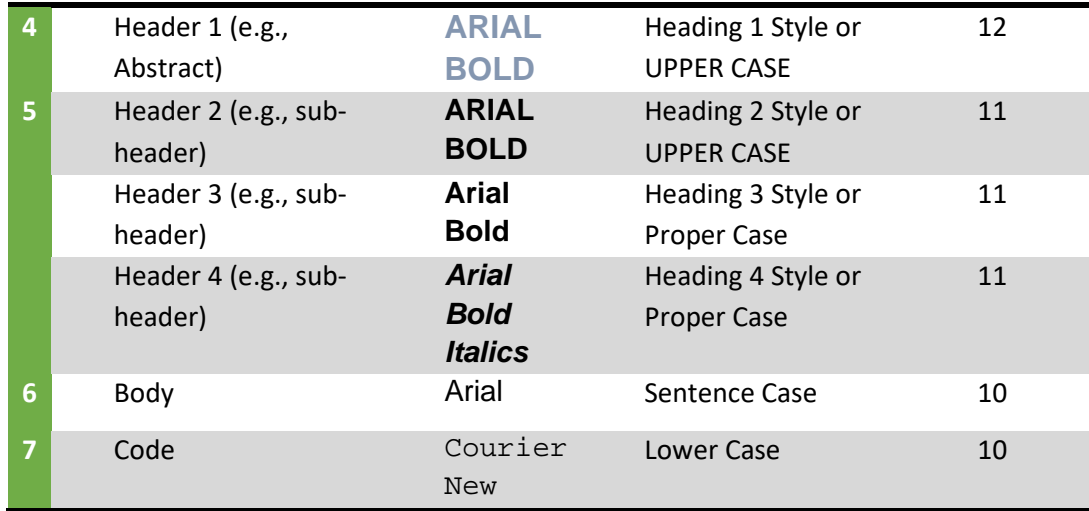

In addition to the above, it is strongly recommended that authors avoid embedded fonts. Embedded fonts increase the file size of a paper which makes it more difficult for audience members to download and less likely to be read. However, if special fonts are used that can affect the look of the presentation, then only fonts used in the presentation should be embedded. It is advisable not to embed the entire alphabet.

# <span id="page-8-0"></span>4. Final Paper PDFs

Final papers must be uploaded to the Paper Submission System listed in [Section](#page-5-0) 1.4 by the deadline indicated in the list of important conference dates found i[n Section 1.1.](#page-3-1)

# <span id="page-8-1"></span>4.1 PDF Creation

#### <span id="page-8-2"></span>4.1.1 Document Properties and Embedded Fonts

When creating your final PDF file, it is *required* that you place the title, keywords and at least the first author (additional authors can be added separated by a semicolon) in the corresponding sections of the **Document Properties**. Please fill in the subject field of the **Document Properties** with the following: *XX- ###*, where ### is your paper number*.* The paper number is the number assigned by the Paper Submission System and XX is the section code provided by your section chair [\(Section 3.4.1\)](#page-7-1). Note: if you have already done this in Microsoft Word, the information may not be carried through into the resulting PDF. **You may need to re-enter it.**

If you need to embed fonts, exactly how you embed fonts will vary from application to application and version to version. These instructions will vary depending on the version of Microsoft Word. Below are the instructions for Microsoft Word 2013:

- 1. Navigate to the Word Options menu (File  $\rightarrow$  Options)
- 2. Within the Word Options menu, navigate to the Save options
- 3. Make sure the check box for 'Embed fonts in the file' and 'Embed only the characters used in the document (best for reducing file size)' are checked and that the check box for 'Do not embed common system fonts' is unchecked.

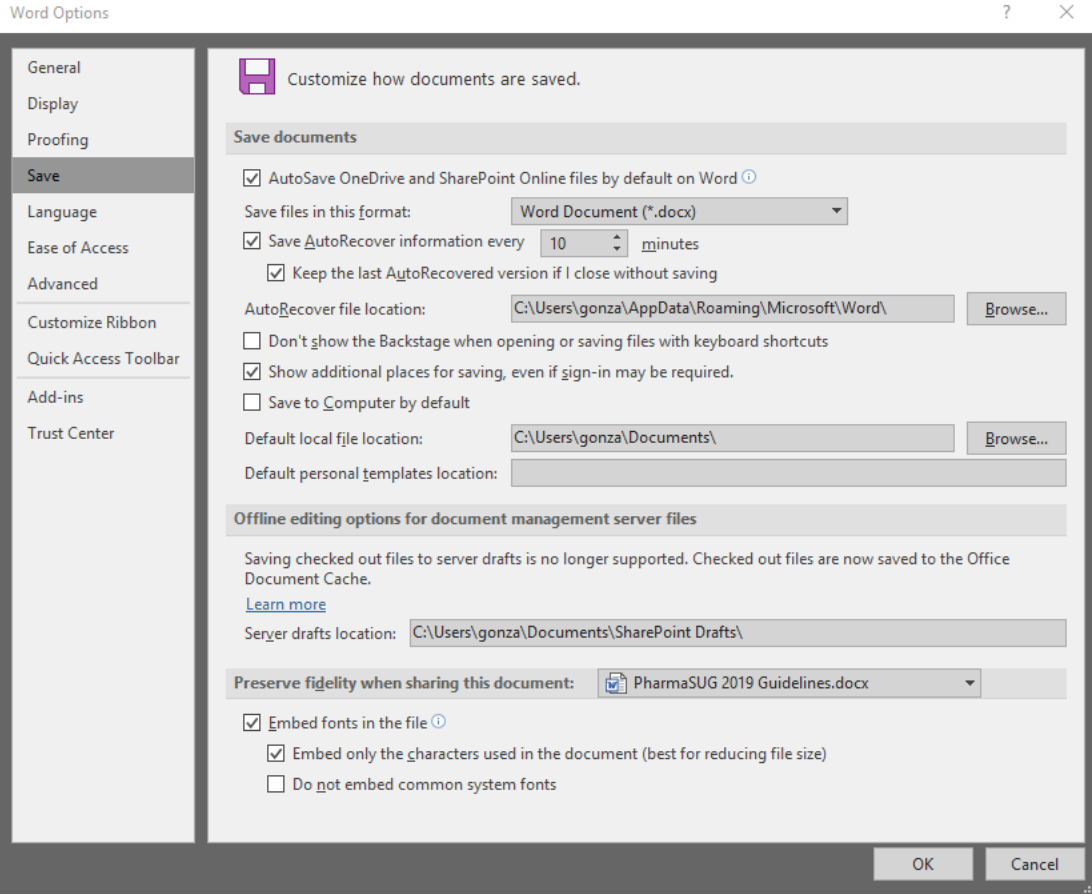

- 4. Click OK to save the new options.
- 5. RE-SAVE THE DOCUMENT AS A WORD DOCUMENT.
- 6. Once the document is re-saved with the fonts embedded, then it can be saved as a PDF.

#### <span id="page-9-0"></span>4.1.2 Bookmarks and Passwords

There should not be any bookmarks in the PDF document. Nor should there be a password on the file.

#### <span id="page-10-0"></span>4.1.3 PDF File Creation

Some versions of Microsoft Word have an option to save the document as PDF. If your version has the save as PDF option, you can save the file as a PDF after you have embedded the fonts and resaved as a word document. If you are unable to create a PDF file, please contact your Section Chair.

### <span id="page-10-1"></span>4.2 Checklist for Final PDF File

Before uploading the PDF, make ensure:

- 1. The paper number appears at the top of the paper [\(Section 3.4.1\)](#page-7-1).
- 2. The title matches the title on the Copyright Grant Form.
- 3. Nothing except the page number is within the 1" margins.
- 4. The page numbers are at the bottom of each page.
- 5. The file has been saved with the fonts embedded.
- 6. Properties are populated accordingly.

If you have any problems creating or uploading your PDF file, contact your Section Chairfor assistance.

#### <span id="page-10-2"></span>4.3 Supporting Materials

Handouts can be used for information such as example code, graphics, or other supporting material, if necessary. If you decide to print handouts, please adhere to the following guidelines:

- 1. Do not include price lists, support commitments, promotional data, or other information of a sales nature.
- 2. Include your name and contact information so that people can contact you if they have questions or want more information.
- 3. Do not rely on your supporting materials to take the place of good visuals or a well- prepared oral presentation.
- 4. Bring a minimum of 50 copies.
- 5. When you check in before your presentation, tell the Section Chair that you have a handout. The Section Chair will have one of the assigned Session Coordinators distribute the handouts as you begin your presentation.

# <span id="page-10-3"></span>5. Presentation Details

#### <span id="page-10-4"></span>5.1 Room Setup Details

Eachmeeting room at the conference will include an LCD projector. If the size and characteristics of the room warrant the use of a microphone, then one will be provided. If you have any additional needs, please tell your Section Chair as soon as possible. The presentation you upload to the Paper Submission Systemwill be preloaded on the laptops available in each room.

### <span id="page-11-0"></span>5.2 Slide Counts

Contributed papers canbe 20 or50 minutesin length. A good rule of thumb is that a slide usually takes about 1-2 minutes to present, so if you leave time for questions (usually about 5 minutes), a twenty-minute papershould be about 10-12 slides, and a 50-minute papershould be about 30-35 slides. This is, of course, not a requirement, but a commonly followed guideline and useful if this is your first time presenting.

## <span id="page-11-1"></span>5.3 Tips for Preparing your Presentation

- 1. A presentation template is available for downloading from the PharmaSUG website.
- 2. Scale your visuals for presentation in a large conference room that seats 50-150 people. Generally, this means that font sizes should be no smaller than 24 points. One way to simulate how your slides will appear to the people who are sitting in the back of the room is to step back about 12 feet from a 12-inch laptop display or about 15 feet from a 14-15 inch monitor on which your slides are displayed.
- 3. If you are using slides, prepare notes that compliment your slides do not read what is shown on the slides. The audience can read faster than you can read them aloud.
- 4. The opening should be concise, and your purpose clearly stated; get the attention of your audience.
- 5. Use a closing slide to summarize your main points.
- 6. Wherever possible, use screen captures rather than trying to do a live demo.
- 7. Use a mixture of slides that show text, flow charts, and output. Images such as screen captures can be used to show a product's application in the workplace.
- 8. Divide ideas into groups of three to five, so your audience can more easily grasp information.
- 9. When using graphics, mute the colors for readability.
- 10. Limit the text in your visuals to the main concepts.

#### <span id="page-11-2"></span>5.4 Practicing your Presentation Tips

- 1. Practice your presentation aloud, speaking slowly and clearly. Remember that how you say it is just as important as what you say.
- 2. Ask others to listen and give you feedback about the volume, clarity, and speed of your presentation.
- 3. Do not read your paper or slides. Use an outline of your major concepts to follow when making your presentation.
- 4. Use simple English to help your audience grasp your message more easily. This is an international audience; for many attendees, English may be a second language.
- 5. Conclude your presentation by repeating your opening theme and main ideas. Answer any questions that you might have raised in your opening and repeat the main point of your presentation.
- 6. Practice timing your presentation, staying within the time allotted.

## <span id="page-12-0"></span>5.5 Presentation Requirements

Presentation file should be PowerPoint 97-2003 or later. If created using Adobe PDF, it must have the capability of Full Screen Mode display similar to the PowerPoint display (i.e., same ratio).

#### <span id="page-12-1"></span>5.6 Delivering your Presentation

- 1. Note the time and room location of your presentation.
- 2. Arrive at the correct location at least one presentation before yours, if possible.
- 3. Let the Section Chair and the Session Coordinator know you are there. The Session Coordinator will help you operate the projector and take care of the lighting.
- 4. Your title and biography slide will be displayed on the screen prior to your presentation.
- 5. Be sure that everything that you need is in place and working.
- 6. Stand at the podium if possible. This gives the audience a clear view of both the screen and you.
- 7. Be aware of the time. The Session Coordinator will help you via flash cards that will showhow much time remains. The Session Coordinator will stop your presentation when the allotted time is used. You will not be allowed to continue beyond your allotted time.
- 8. Do not turn around to read your slides to the audience; it hinders the ability of the audience to hear you.
- 9. When your presentation is finished, thank your audience for their attention and ask if there are any questions while you are still at the podium.
- 10. Allow about 5 minutes of your allotted time for the audience to ask questions. It's very common forspeakersto get questions; you should consider it a compliment that your listeners want to learn more about your ideas.
	- a. Repeat each question. This verifies what the question is, and it also gives you a few seconds to prepare an answer.
	- b. If you do not know the answer, say so, and offer to get the answer to the question after the presentation.
- 11. If possible, stay at the back of the room a few minutes after your presentation to be accessible for more questions and to get contactinformationfrom people you promisedto reply to.
- 12. Be courteous of the next presenter and if any conversations or questions continue when the next presentation starts, continue the conversation outside the presentation room so as to not disturb the presenter or audience.

# <span id="page-12-2"></span>6. Electronic Poster Details

Electronic posters (e-Posters) are similar to traditional poster presentations but are presented on a large monitor. The e-Poster should be designed so that the topic covered is clear and concise.

#### <span id="page-12-3"></span>6.1 e-Poster Guidelines

1. Use PowerPoint to create your e-poster. You can save yourself much work by using the

template provided. If you choose to not use the template, please ensure your e-poster conforms to the following requirements:

- a. 41"x23" slide size
- b. Landscape orientation
- c. Professional font such as Arial, Times New Roman, Calibri
- d. Font size should be large enough to read from a few feet away. Ideally 28 pt or larger but no smaller than 18 pt.
- e. File size should be 100 MB or less
- f. 1-5 main slides. Additional slides can be added as an appendix item to illustrate different concepts. The additional slides should only be accessible through a mouse click. The page up and page down features will be disabled.
- g. Title and author(s) included at the top
- 2. No aspect of the e-poster should be dependent on the internet. It should be self-containing.
- 3. Any formulas in the e-poster should be embedded as images and not as actual formulas. This will allow the formulas to display consistently across different platforms.
- 4. Any animations included will need to work on a timer instead of a mouse click; refer to Kiosk Mode for more information [\(Section 6.4\)](#page-14-0)
- 5. If the submitted e-posters is not the correct size, as outlined above, then it will be forced to the correct size, which may cause distortion.

## <span id="page-13-0"></span>6.2 e-Poster Tips

- 1. Before you start preparing your e-poster, ask yourself the following:
	- a. What is the main goal of the e-poster?
	- b. What do you want your audience to take away?
	- c. What would you like someone who is passing by your e-poster to do?
		- i. Do you want them to stop? If so, give a catchy title to draw them in.
		- ii. Do you want them to reach out to you and engage in a discussion? If so, make your e-poster about a topic that is of interest but may not be widely used, a 'Hot Topic' that is getting lots of attention or an existing concept that is used in a novel way.
- 2. An e-poster is like an outline, not a novel. Keep the information on the e-poster simple and easy to follow. Remember that you will not always be there to explain it.
- 3. Graphs, column charts, box plots, drawings, and other artwork are effective e-poster enhancements.
- 4. For helpful tips on creating an e-poster, refer to the following websites: <http://www.swarthmore.edu/NatSci/cpurrin1/posteradvice.htm>

## <span id="page-13-1"></span>6.3 e-Poster Requirements

File should be PowerPoint 97-2003 or later. If created using Adobe PDF, then it needs to have the capability of Full Screen Mode display similar to the PowerPoint display (i.e., same ratio).

#### <span id="page-14-0"></span>6.4 Kiosk Mode

The e-posters will be done in Kiosk Mode. This means that all the e-posters submitted will be combined into one master file with a menu and navigation buttons. Each e-poster will only be accessible from the main menu. In Kiosk Mode, the 'click to advance' feature will be disabled and replaced with navigation buttons. Since the 'click to advance' feature will be disabled, any animations that work on a mouse-click will not function.

#### <span id="page-14-1"></span>6.5 Final e-Poster Submission

Final e-posters must be uploaded to the Paper Submission System listed in [Section](#page-5-0) 1.4 by the deadline indicated in the list of important conference dates found in **Section 1.1**.